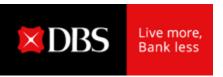

## Place your Fixed Deposits in Two Simple Steps

STEP 1

## Login to <a href="DBS IDEAL">DBS IDEAL</a> to Create Your FD Placement

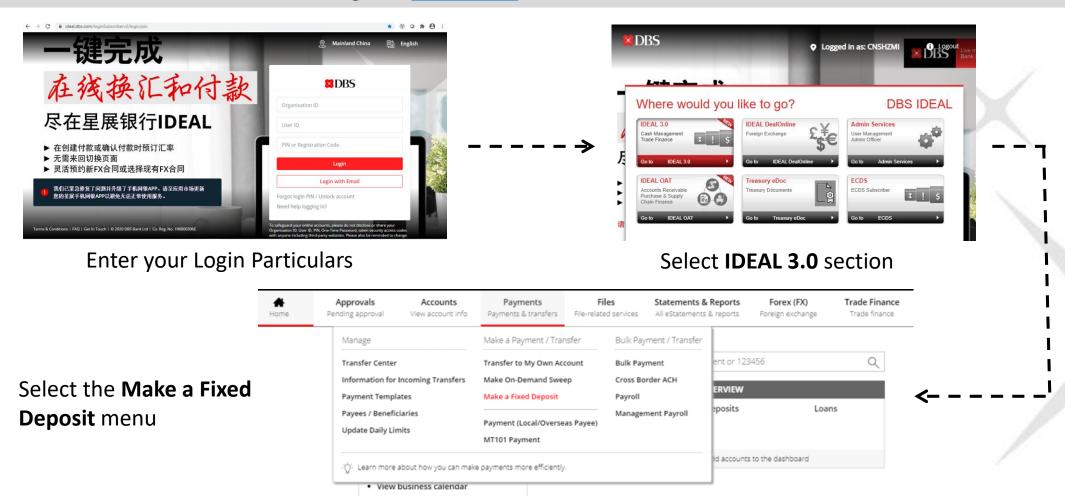

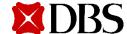

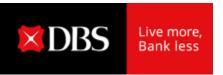

## Place your Fixed Deposits in Two Simple Steps

## STEP 2 Create Your FD Placement Requests and Submit for Authoriser Approval

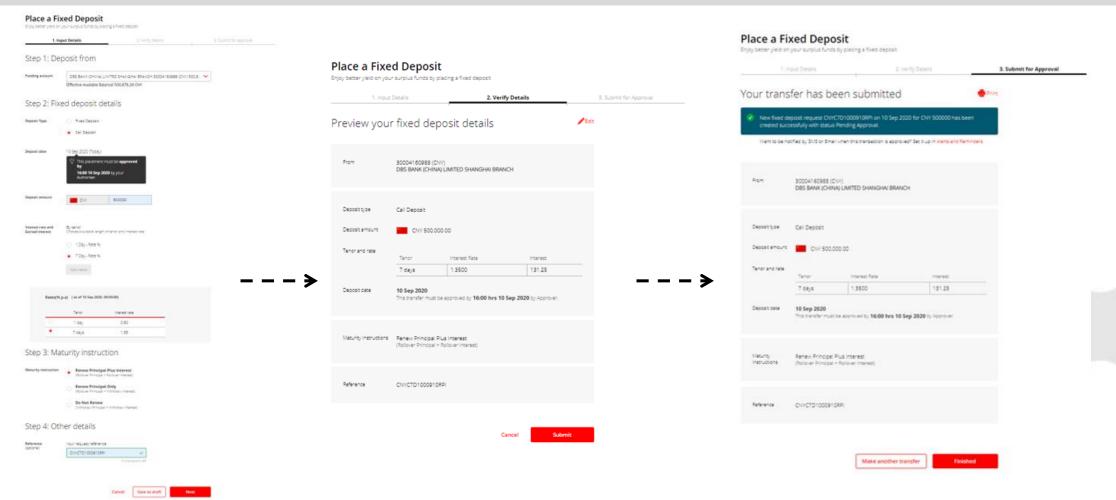

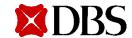